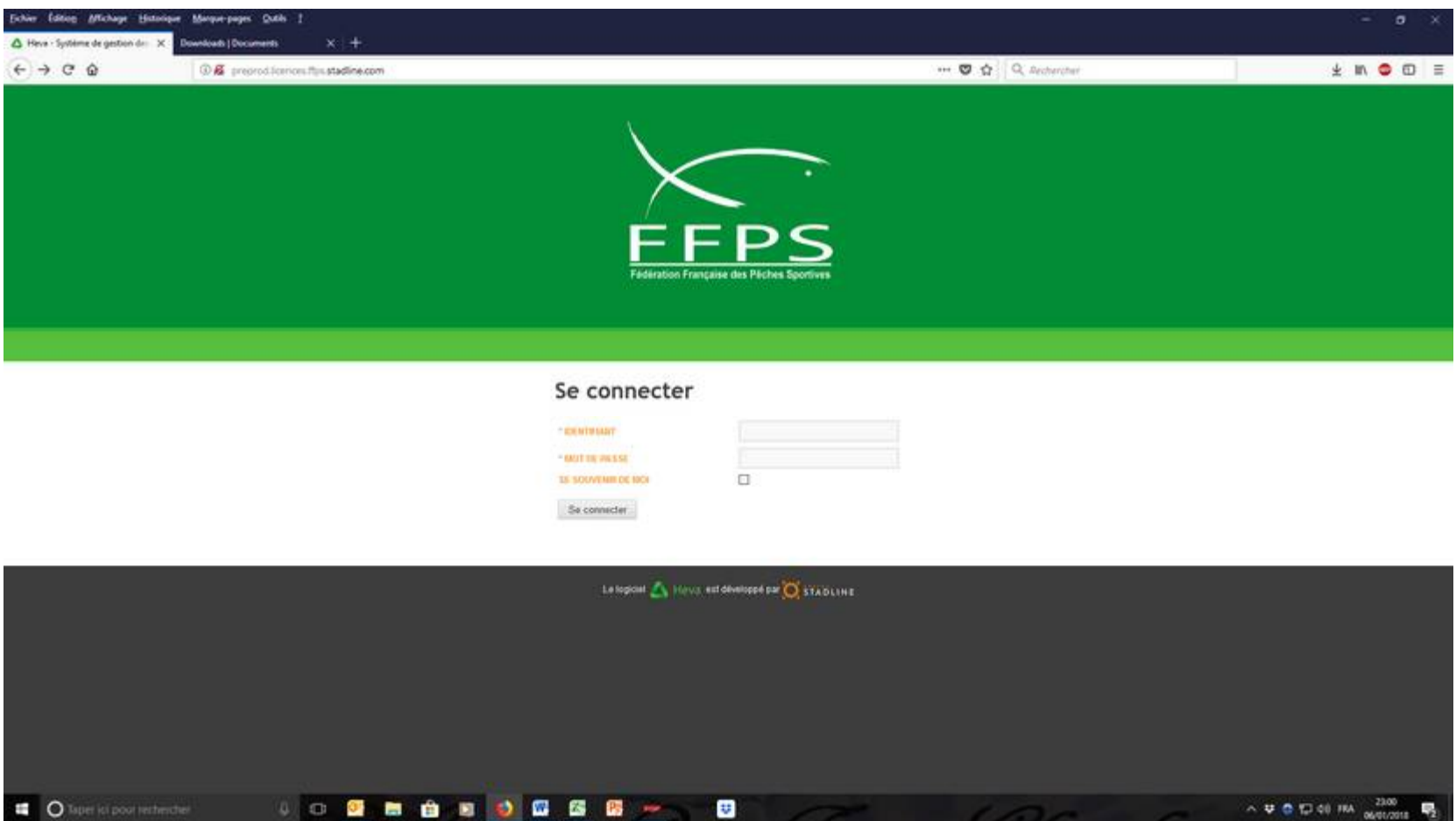

## Accès au site

## <http://preprod.licences.ffps.stadline.com/>

Remplir identifiant et mot de passe puis connecter

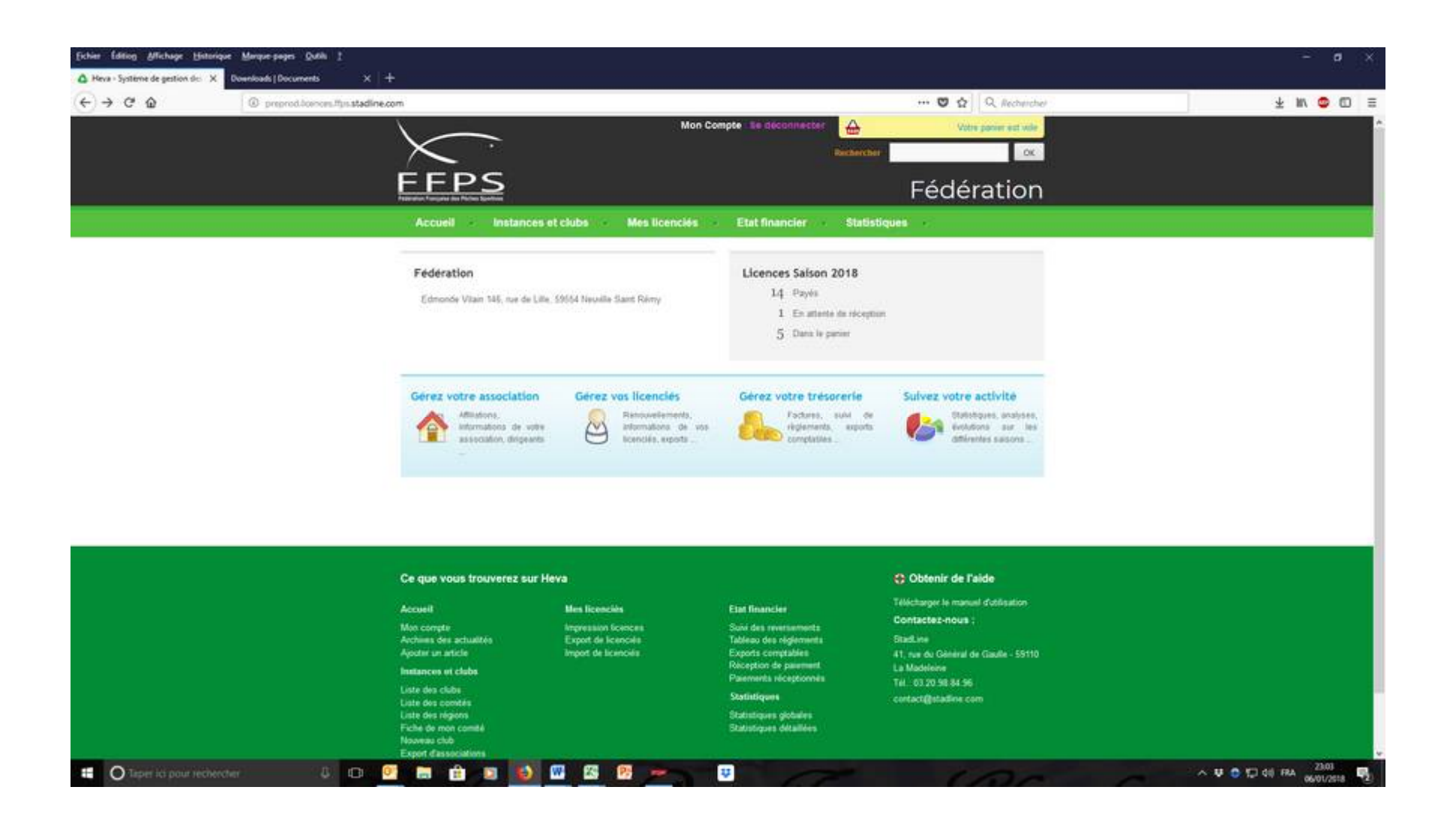

Sur cette page il faut visiter tous les menus

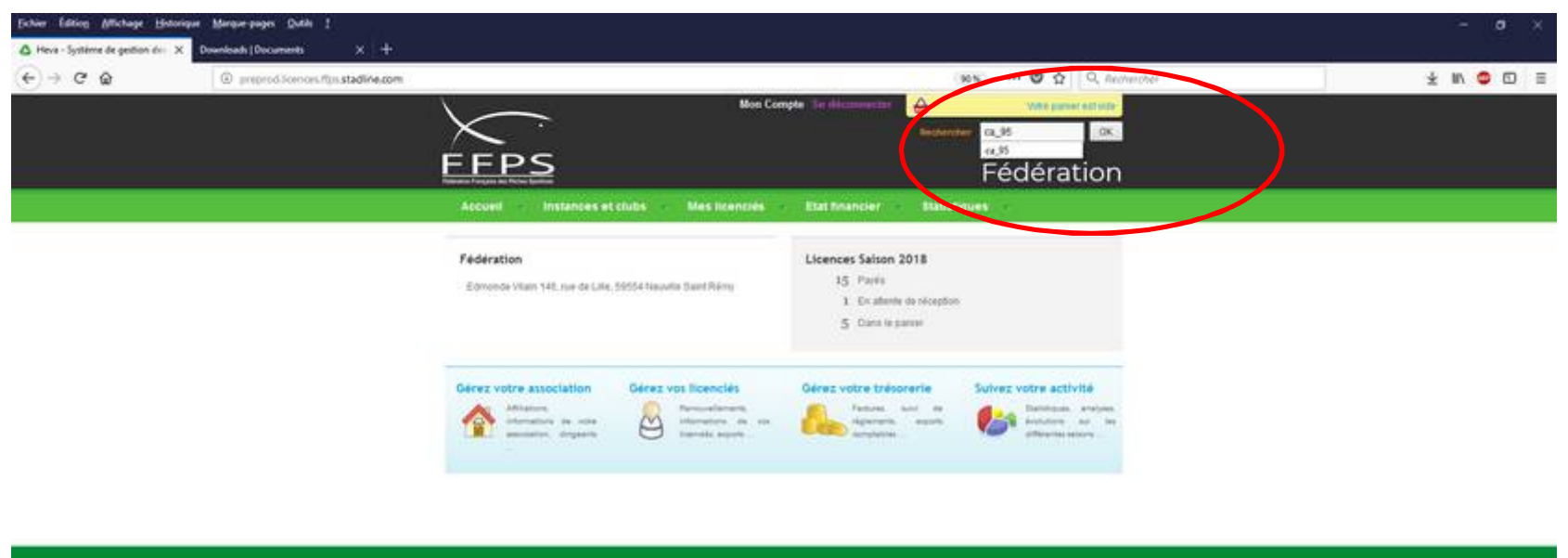

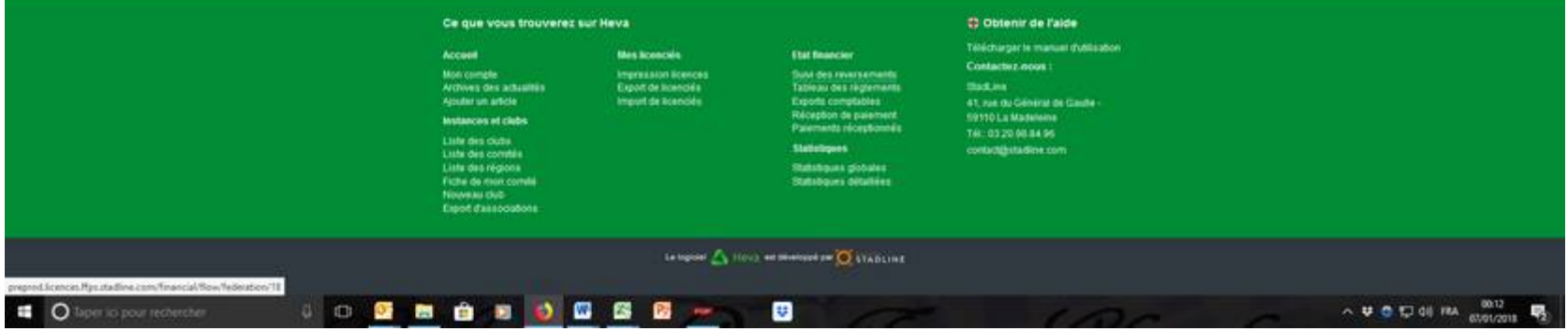

Dans la fenêtre il faut entrer ca (pour carnassier) \_ (tiret du 8) et 95 (n° de département)

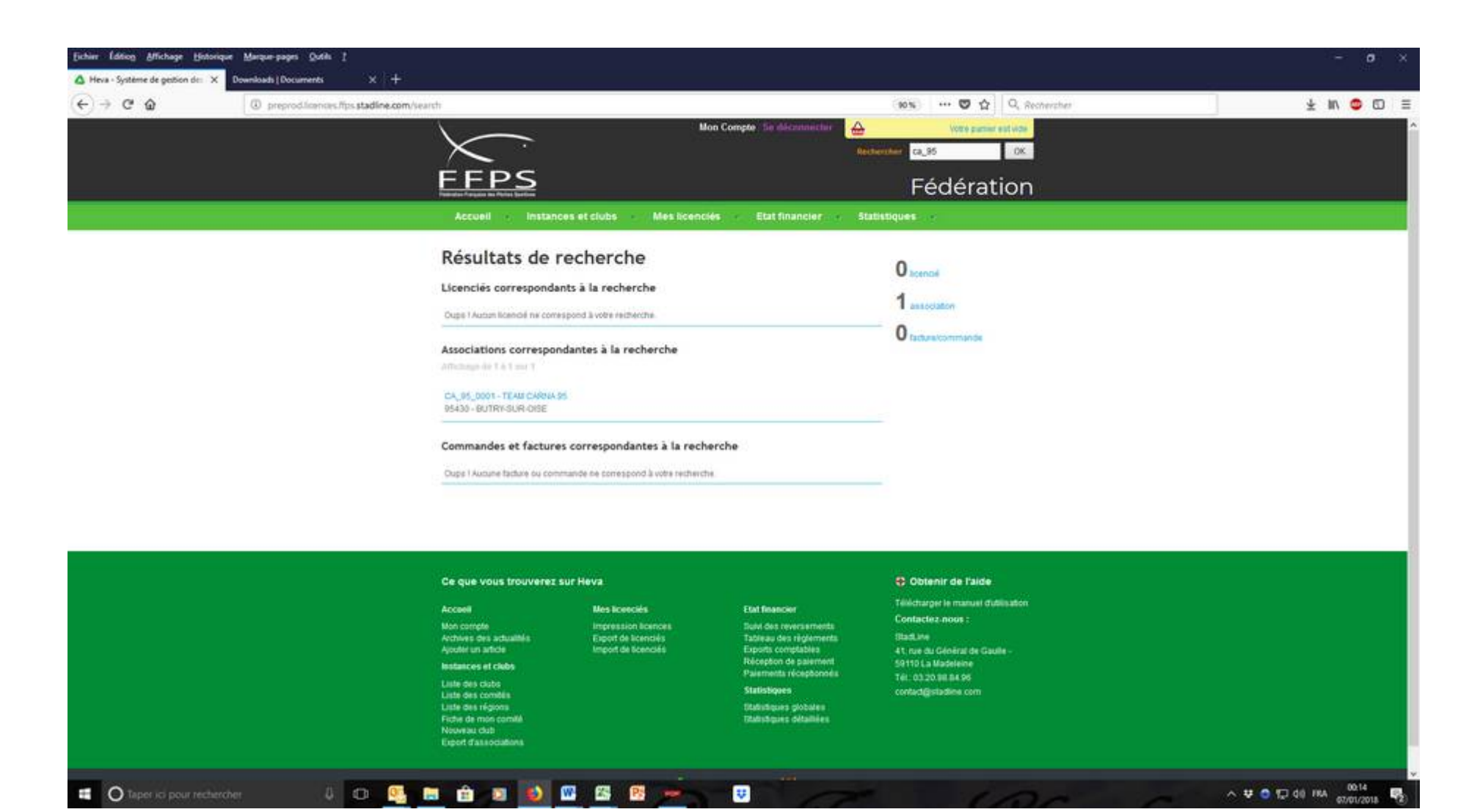

Tu arrives sur la page ou il y a tous les clubs du 95 qui ont été entré dans la base de données

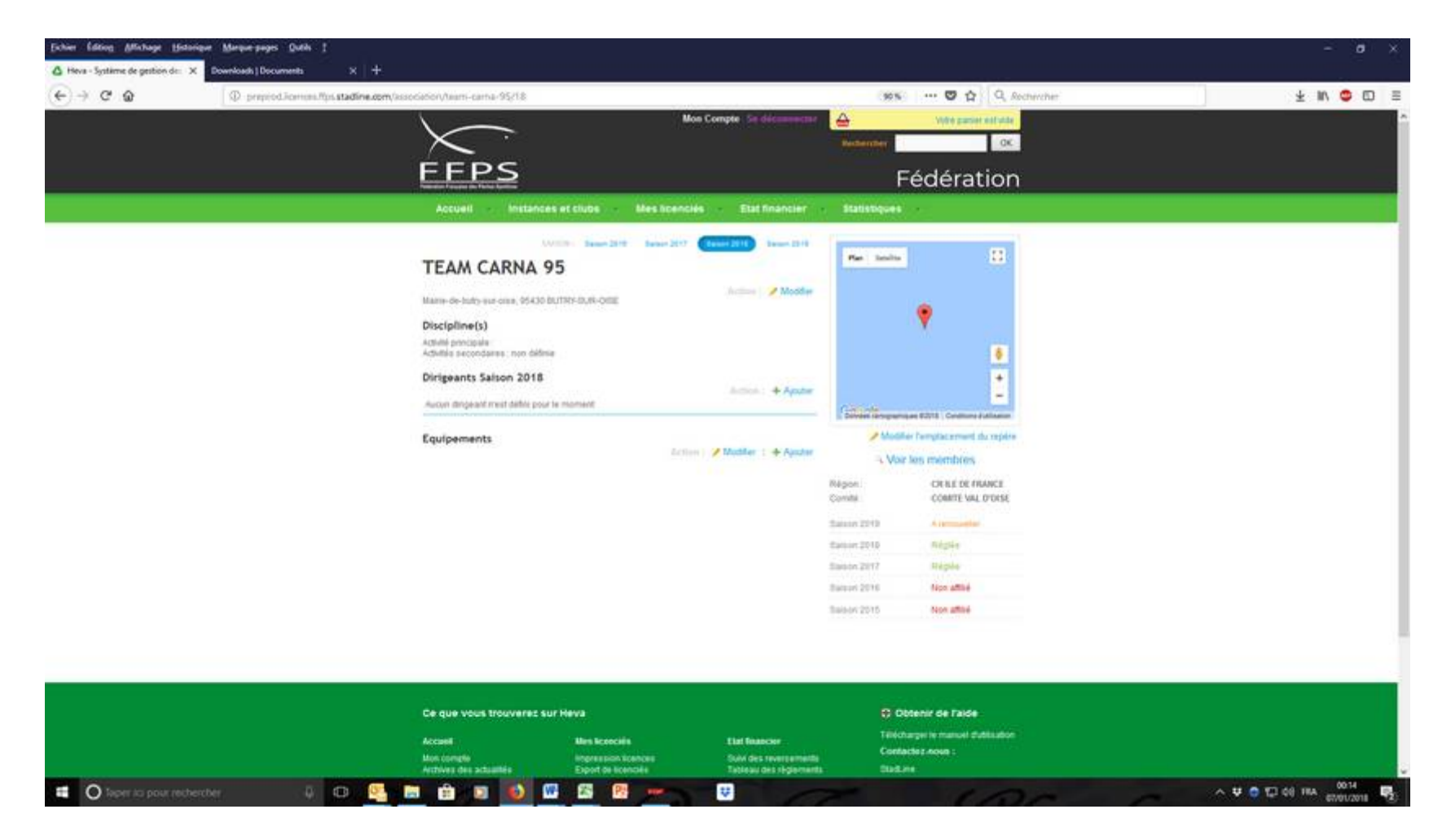

Tu choisis un club et tu arrives sur sa fiche

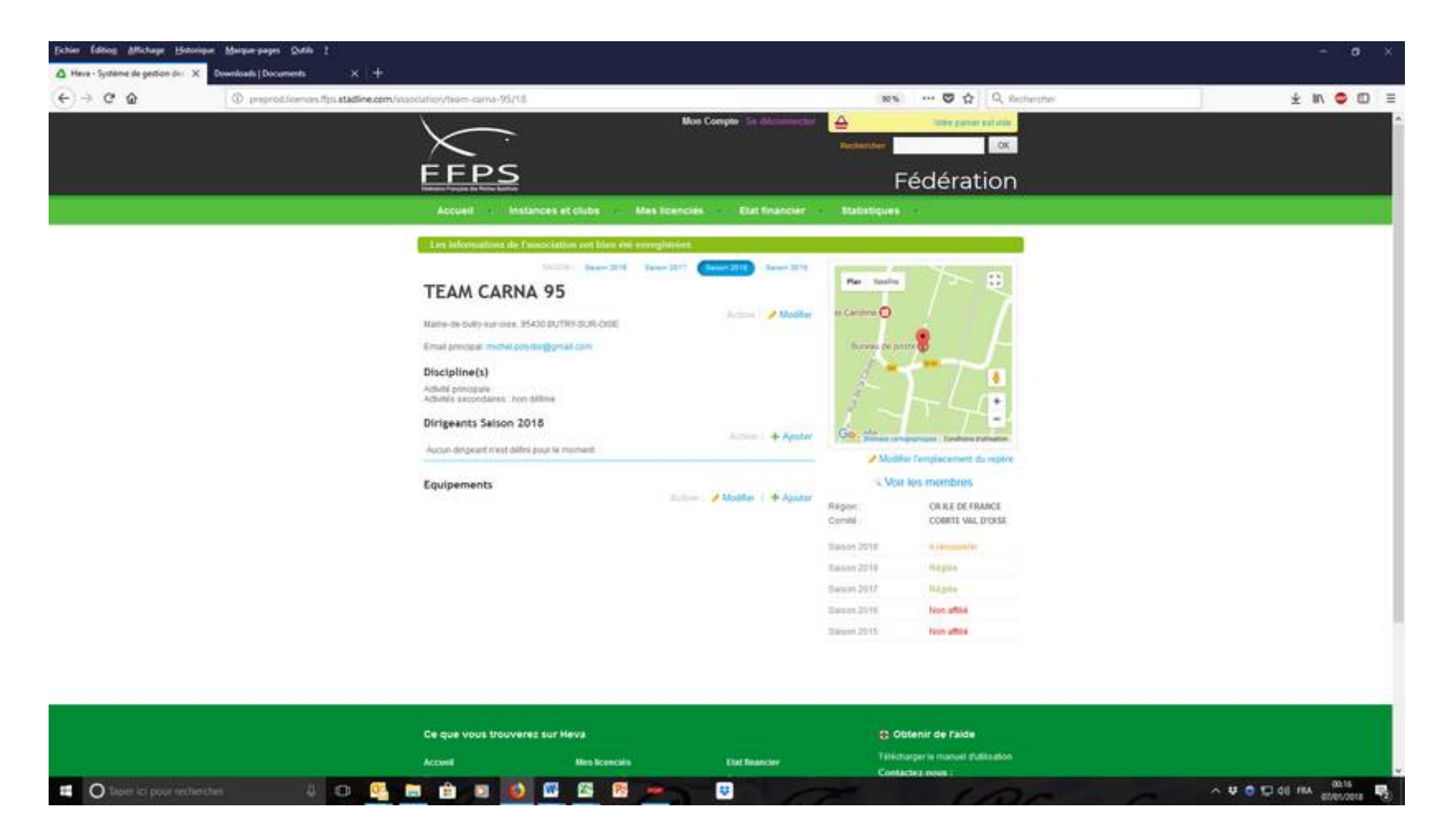

En cliquant sur modifier il faudra que le responsable complète totale la page à la première utilisation au minima l'adresse postale et mail à contrôler et entrer les dirigeants

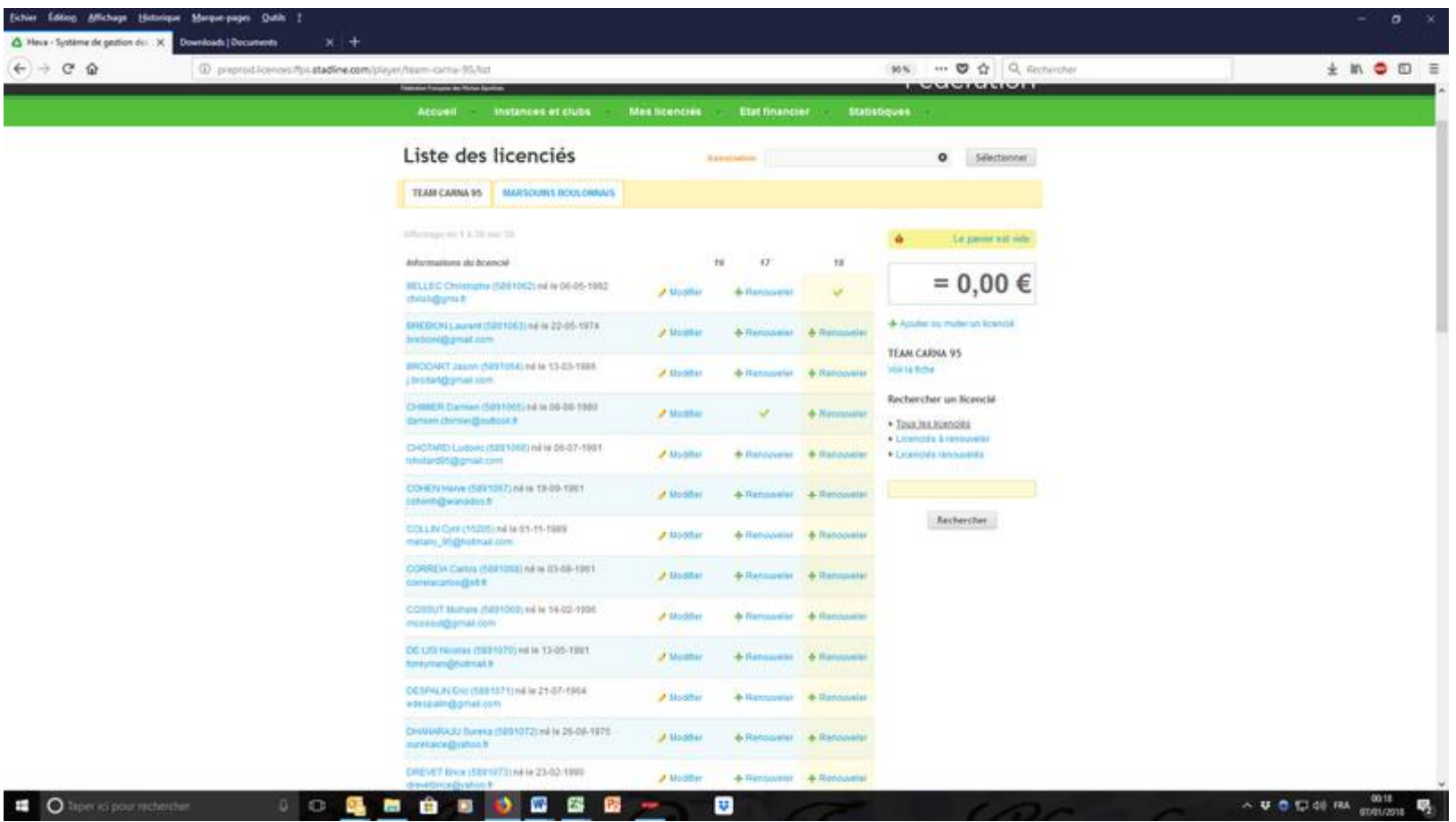

Vas ensuite sur « voir les membres »

Tu arrives sur le listing complet des membres enregistrés

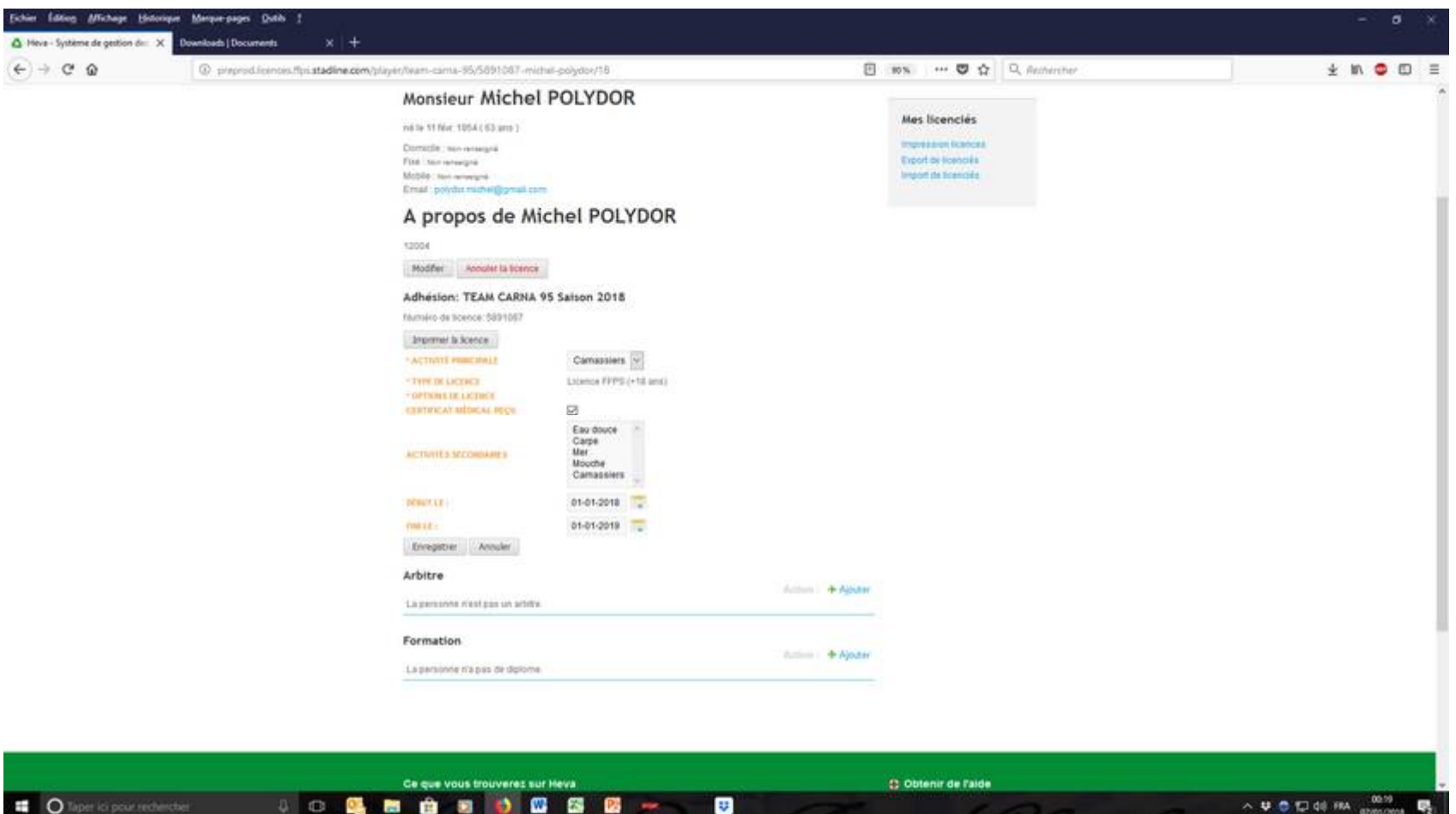

## Tu vas sur un licencié et il faudra compléter sa fiche pour la première année

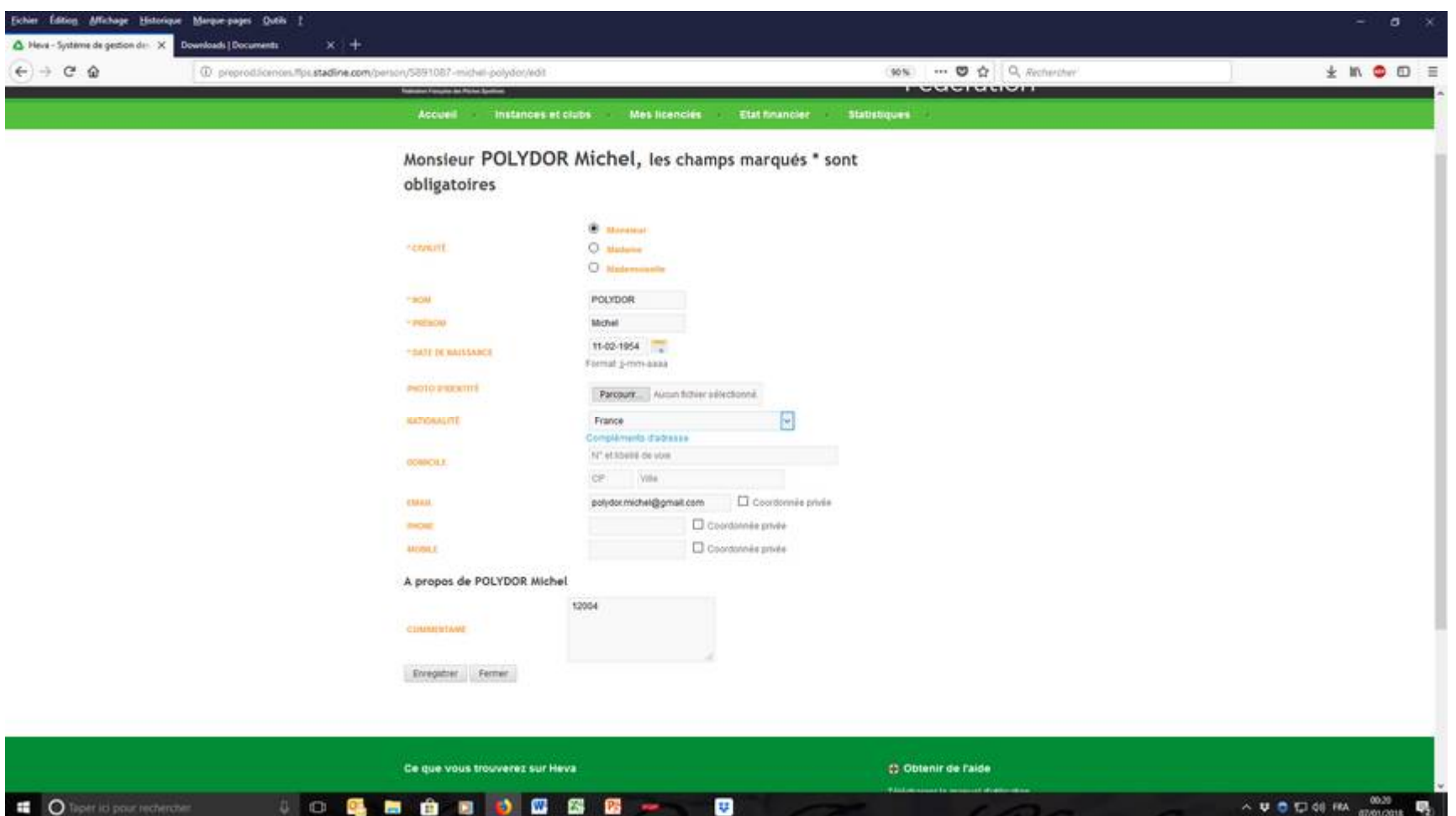

J'ai rempli la fiche au hasard c'est possible de modifier à tout momentA partir du moment ou la trésorière aura réceptionné le paiement la licence sera expédiée au pêcheur à l'adresse mail qu'il a donné mais le club pourra l'éditer également

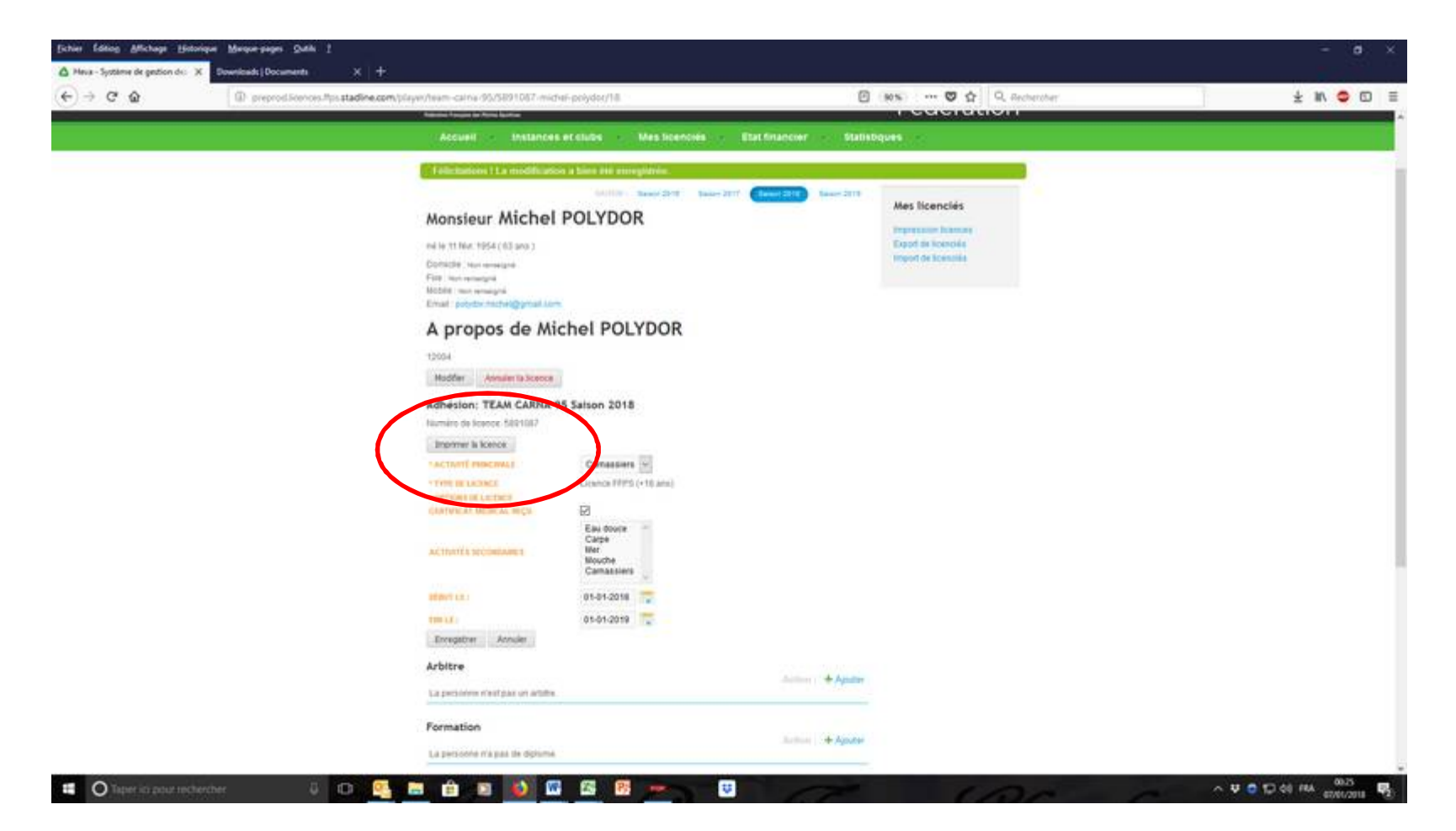

Pour imprimer la licence c'est ici